# **Analisis Dan Redesain** *Website* **Universitas Pgri Ronggolawe Tuban Menggunakan Metode** *User Centered Design*

**Bashofi** 1) **Tri Sagirani** 2)**I Gusti Ngurah Alit Widana Putra** 3) Program Studi/Jurusan Sistem Informasi Universitas Dinamika Jl. Raya Kedung Baruk 98 Surabaya, 60298 Email [: 1\)bashofi96@gmail.com,](mailto:1)bashofi96@gmail.com,) [2\)tris@dinamika.ac.id, 3](mailto:sulist@dinamika.ac.id)[\)alit@dinamika.ac.id](mailto:norma@dinamika.ac.id)

*Abstract:* Website Academic Information System (AIS) merupakan aplikasi sistem informasi akademik berbasis web dengan tujuan untuk memberikan informasi tentang akademik kepada mahasiswa. Dengan adanya AIS mahasiswa dapat mengetahui informasi yang berkaitan dengan sivitas akademika kampus seperti biografi mahasiswa, forum kelas, kurikulum jurusan, kuliah semester, Study Plan Card (SPC), jadwal kuliah, absensi, skripsi, Study Result Card (SRC), daftar nilai , transkrip , dan keuangan. Hasil wawancara dengan Teknologi Informasi Universitas PGRI Ronggolawe Tuban bahwa banyaknya pengunjung pada bulan September dan Februari dikarenakan perwalian oleh mahasiswa yang menggunakan aplikasi SIA untuk melihat informasi Study Plan Card (SPC). Hasil yang diperoleh dari penelitian ini menjadi rekomendasi untuk meningkatkan user interface dan user experience pada website Academic Information System (AIS) Universitas PGRI Ronggolawe Tuban. Sehingga mahasiswa dapat mencari informasi tentang perkuliahan dengan mudah dan dengan desain antar muka yang mudah digunakan. Dari hasil angket, peningkatan nilai masing-masing indikator adalah Learnability 2.56, Efficiency 2.94, Memorability 2.31, Error 2.38, dan Satisfaction 2.43. Hasil akhir perhitungan rata-rata untuk setiap indikator adalah nilai 2,52. Menurut skala likert dari nilai 1-4 nilai 2,52 berada pada kategori baik*.*

#### **Kata Kunci:** *User Interface, Usability Testing, User Centered Design*

Universitas PGRI Ronggolawe Tuban adalah salah satu perguruan tinggi swasta di kabupaten Tuban yang telah menerapkan sistem teknologi informasi. Universitas PGRI Ronggolawe Tuban berdiri pada tahun 2007. Dalam melakukan kegiatan belajar mengajar, Universitas PGRI Ronggolawe Tuban memiliki 16 program studi dengan jumlah mahasiswa yang aktif saat ini berjumlah 2.637 mahasiswa. Salah satu layanan teknologi informasi yang ada di Universitas PGRI Ronggolawe Tuban adalah Sistem Informasi Akademik (SIA) yang beralamat di [http://sia.unirow.ac.id/.](http://sia.unirow.ac.id/)

*Website* Sistem Informasi Akademik (SIA) adalah aplikasi sistem informasi akademik berbasis web dengan tujuan memberikan informasi seputar akademik kepada mahasiswa. Dengan adanya SIA mahasiswa dapat mengetahui informasi yang berkaitan dengan akademik kampus seperti biodata mahasiswa, forum kelas, kurikulum jurusan, kuliah semester, Kartu Rencana Studi (KRS), jadwal kuliah, absensi, skripsi, Kartu Hasil Studi (KHS), daftar nilai, transkrip, dan keuangan.

Hasil wawancara dengan pihak Teknologi Informasi Universitas PGRI Ronggolawe Tuban bahwa banyaknya pengunjung pada bulan September dan Februari dikarenakan adanya perwalian oleh mahasiswa yang menggunakan aplikasi SIA untuk melihat informasi Kartu Rencana Studi (KRS). Berikut adalah jumlah dan grafik pengunjung *website* Sistem Informasi Akademik (SIA) Universitas PGRI Ronggolawe Tuban pada bulan agustus – oktober 2019 dapat dilihat pada gambar 1.

Pada Gambar 1 menunjukan jumlah pengunjung pada bulan Agustus 2019 – Oktober 2019 sebesar 34,853 dan mengalami penurunan sebesar 58,67% dari bulan sebelumnya. Jumlah pengunjung yang mengunjungi *website* dengan menggunakan laptop sebesar 16,83%, sedangkan yang menggunakan smartphone sebesar 83,17%.

Survei awal dilakukan dalam bentuk tanya jawab dengan 30 mahasiswa yang telah menggunakan *website* SIA.

s

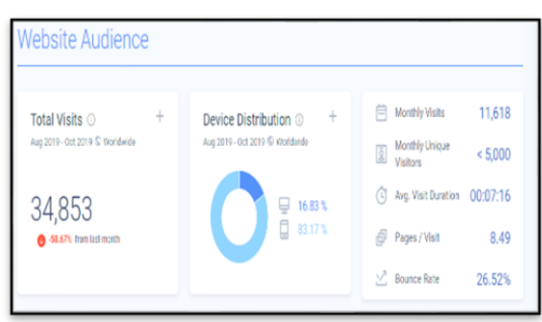

### Gambar 1. Jumlah Pengunjung Website (Sumber : [www.similarweb.com\)](http://www.similarweb.com/)

Dari hasil survai yang dilakukan ditemukan permasalahan saat menggunakan *website* SIA diantaranya adalah jadwal perkuliahan tidak ada pada halaman utama sehingga kurang efisien, dan mahasiswa juga mengeluhkan tampilan *website* yang kurang menarik, seperti warna yang masih monoton, tampilan yang kurang modern, serta tidak adanya gambar *background* kampus yang menjadi ciri khas kampus Universitas PGRI Ronggolawe Tuban. Observasi berikutnya dilakukan dengan penyebaran kuesioner dengan mengunakan *usability testing. Usability testing* dipilih untuk mengukur *learnability, efficiency, memorability, error*, dan *satisfaction*. Menurut Saputri & dkk (2017), kriteria-kriteria *web* yaitu *learning* (mudah dipelajari), *efficiency* (efisien dalam penggunaan), *memorability* (mudah diingat), *error* (frekuensi kesalahan dan kesederhanaan), *satisfaction* (kepuasan pengguna).

Dari hasil penyebaran kuesioner yang telah diisi oleh 100 responden pengunjung *website* SIA Universitas PGRI Ronggolawe Tuban untuk kemudian dilakukan perhitungan nilai rata-rata pada masing-masing indikator dan menghasilkan nilai rata-rata pada masing indikator yaitu *learnability* 2,05, *efficiency* 1,98, *memorability* 2,01*, error* 2,01, dan *satisfaction* 1,87. Hasil akhir dari menghitung rata-rata pada masing-masing indikator didapatkanlah nilai sebesar 1,98. Menurut skala likert dari nilai 1–4 nilai sebesar 1,98 berada pada kategori kurang baik. Dari permasalahan diatas, dibutuhkan redesain untuk memperbaiki *website* Sistem Informasi Akademik Universitas PGRI Tuban dengan menggunakan metode *Usability Testing* sebagai evaluasi.

Hasil evaluasi dari *usability testing*  memberikan rekomendasi untuk meredesain antarmuka pengguna. Dari rekomendasi tersebut dikembangkan desain antarmuka pengguna menggunakan metode *User Centered Design* dan tahapan akhir dari penelitian ini ialah menyusun dokumentasi UI. *User Centered Design* dipilih karena metodi ini berfokus terhadap kebutuhan pengguna. *User Centered Design* (UCD) adalah salah satu metode *best practices* untuk merancang sebuah antarmuka pengguna, yang secara langsung melibatkan pengguna itu sendiri. Hasil yang telah didapat dari penelitian ini sebagai rekomendasi untuk meningkatkan *user interface* dan *user experience* pada *website* Sistem Informasi Akademik (SIA) Universitas PGRI Ronggolawe Tuban. Sehingga mahasiswa dapat mencari informasi seputar perkuliahan dengan mudah dan dengan desain *interface* yang mudah digunakan.

# **METODE**

Penelitian ini termasuk jenis penelitian studi kasus dan untuk pertanyaan penelitian dalam tugas akhir ini adalah bagaimana meredesain *website* sistem akademik Universitas PGRI Ronggolawe Tuban. Untuk menjawab pertanyaan tersebut maka dilakukan tahapan pengembangan dengan menggunakan metode *User Centered Design*. Berikut alur metodologi penelitian pada Gambar berikut.

|             | <b>Tahap Awal</b>                             |  |  |  |  |  |  |  |
|-------------|-----------------------------------------------|--|--|--|--|--|--|--|
| 1.          | Studi Literatur                               |  |  |  |  |  |  |  |
| $2^{\circ}$ | Wawancara                                     |  |  |  |  |  |  |  |
| 3.          | Observasi                                     |  |  |  |  |  |  |  |
| 4.          | Penghitungan sampel                           |  |  |  |  |  |  |  |
|             | 5. Pembuatan dan penyebaran kuesioner         |  |  |  |  |  |  |  |
|             | Pembuatan data dan penyebaran kuesioner<br>a. |  |  |  |  |  |  |  |
|             | Tabulasi data<br>h.                           |  |  |  |  |  |  |  |
|             | c. Uji validitas dan reliabilitas             |  |  |  |  |  |  |  |
|             | <b>Tahap Pengembangan (Desain)</b>            |  |  |  |  |  |  |  |
| 1.          | Menentukan Konteks Pengguna                   |  |  |  |  |  |  |  |
| 2.          | Menspesifikasikan Kebutuhan Pengguna          |  |  |  |  |  |  |  |
| 3.          | Membuat Desain Perancangan                    |  |  |  |  |  |  |  |
|             | Storyboarding<br>a.                           |  |  |  |  |  |  |  |
|             | b. Sketching                                  |  |  |  |  |  |  |  |
|             | c. High Fidelity Prototyping                  |  |  |  |  |  |  |  |
| 4.          | Mengevaluasi Hasil Perbaikan Rancangan        |  |  |  |  |  |  |  |
|             | <b>Tahap Akhir</b>                            |  |  |  |  |  |  |  |
|             | <b>Hasil Analisis</b>                         |  |  |  |  |  |  |  |
|             | 2. Kumpulan dan saran                         |  |  |  |  |  |  |  |

Gambar 2. Metodologi Penelitian

### **1. Tahap Awal Penelitian**

### **A. Studi Literatur**

Studi literatur dilakukan dengan mempelajari dan mengumpulkan informasi yang berkaitan dengan analisa dan perancangan desain *user interface,* data statistik (populasi dan sampel) dan *usability* pada *website* yang bertujuan untuk mendapatkan pemahaman tentang bagaimana melakukan analisa dan perancangan menggunakan metode tersebut.

#### **B. Wawancara**

Wawancara dilakukan dengan pihak Teknologi Informasi Universitas PGRI Ronggolawe Tuban untuk mencari informasi dan data awal mengenai *website* SIA dan masalah yang muncul saat ini. Dari wawancara ini diharapkan sebagai acuan dalam penelitian.

#### **C. Observasi**

Observasi dilakukan secara *online*  dengan langsung mengakses situs Sia.unirow.ac.id. Mengamati setiap proses dan kejadian yang ada pada situs Sia.unirow.ac.id. Observasi juga dilakukan pada *website* SIA yang sedang berjalan saat ini dengan cara mengambil dan mempelajari tampilan *website* SIA. Beberapa hasil observasi yang telah dilakukan pada *website* SIA dapat dilihat pada lampiran.

### **D. Perhitungan Sampel**

Penelitian dilakukan di Universitas PGRI Ronggolawe Tuban. Pengguna yang akan dijadikan populasi yang digunakan dalam melakukan penelitian adalah pengunjung dari<br>website Sistem Informasi Akademik *Informasi* Universitas PGRI Ronggolawe Tuban. Sedangkan untuk sampel yang digunakan dalam melakukan penelitian ini berjumlah 100 responden dari 2.637 jumlah mahasiswa yang telah mengunjungi *website* Universitas PGRI Ronggolawe Tuban.

#### **E. Kuesioner**

Pada tahap ini akan dilakukan evaluasi desain lama *Website* SIA yang berupa kuisioner *Usability Testing*, penyebaran kuisioner *Usability Testing* dengan jumlah sampel sebanyak 100 mahasiswa aktif yang telah menggunakan aplikasi SIA . Masing- masing variabel dari metode *Usability Testing* dapat dilihat pada tabel dibawah.

### Tabel 3. Pernyataan Usability Testing

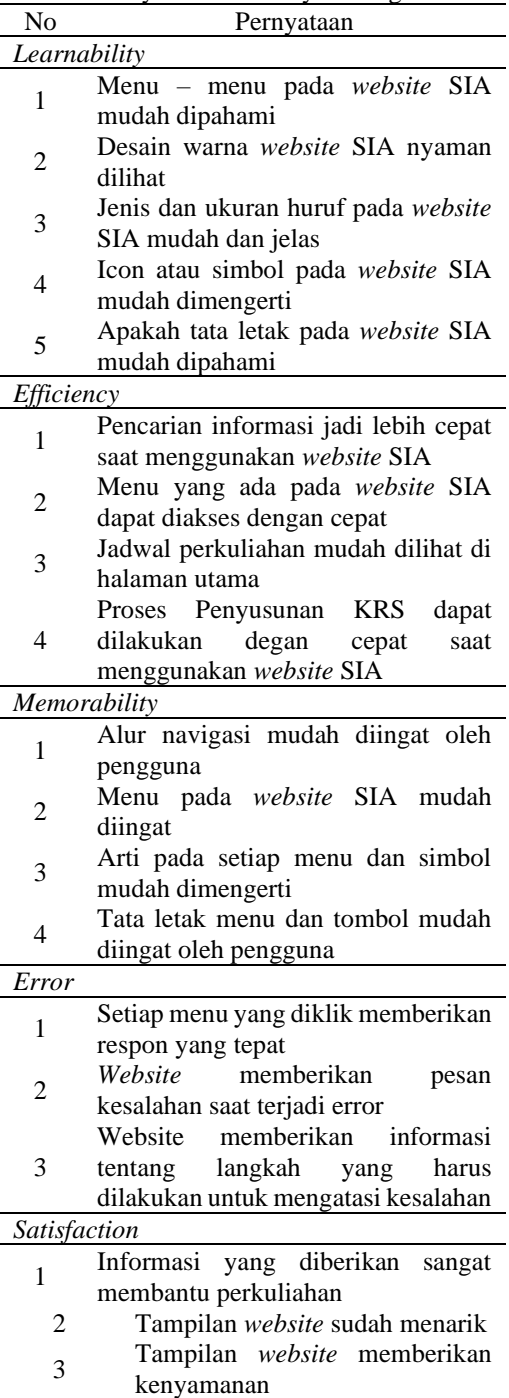

# **F. Uji Validitas dan Reliabilitas**

Langkah selanjutnya adalah dilakukan Uji validitas. Uji validitas digunakan untuk mengukur pertanyaan apakah sudah valid atau belum, dengan melihat nilai korelasi dari masing – masing point pertanyaan yang telah<br>ditentukan. Dalam uji validitas ini ditentukan. Dalam uji validitas ini menggunakan aplikasi SPSS, dalam *output*  SPSS menampilkan korelasi dari masing – masing point pertanyaan tiap variabel terhadap total penilaian. Pertanyaan dinyatakan valid jika menunjukan nilai korelasi (rHitung) lebih besar dari Rtabel dengan alpha 0,05. Pada penelitian ini untuk menentukan Rtabel dengan menentukan degress of freedom (df) terlebih dahulu dengan cara N (jumlah sampel) =  $100$ , maka df =  $N(100) - 2 = 98$ . Jadi df  $98 = 0.196$ . Pengujian validitas tiap variabel berdasarkan indikator, Hasil dari uji validitas yang kurang dari *Sig. (2 tailed)* = 0. 05 dinyatakan valid.

Sedangkan uji reliabilitas digunakan untuk menguji tingkat konsistensi jawaban dari responden sehingga kuisioner dapat digunakan untuk pengujian yang dibutuhkan. Kuisioner sendiri dapat dikatakan reliabel apabila nilai keseluruhan lebih besar dibandingkan dengan *Cronbach's Alpha*. Hasil pengujian reliabilitas dikatakan reliabel seperti pada lampiran 1.

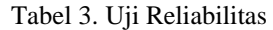

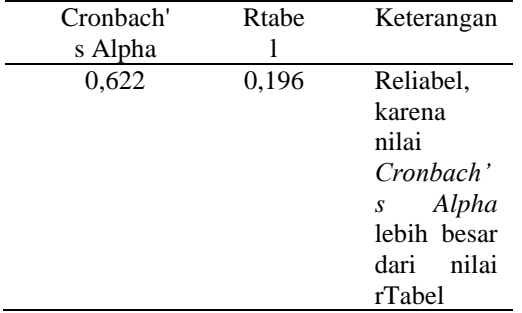

|         | N   | Minimum      | Maximun        | Maen | <b>Std. Deviation</b> |
|---------|-----|--------------|----------------|------|-----------------------|
| X1.1    | 100 | 1            | $\overline{4}$ | 2.68 | ,790                  |
| X1.2    | 100 | 1            | 4              | 1,79 | ,832                  |
| X1.3    | 100 | 1            | $\overline{4}$ | 1,93 | ,820                  |
| X1.4    | 100 | 1            | $\overline{4}$ | 1,98 | ,804                  |
| X1.5    | 100 | 1            | $\overline{4}$ | 1.92 | ,748                  |
| X2.1    | 100 | 1            | $\overline{4}$ | 2,15 | ,833                  |
| X2.2    | 100 | $\mathbf{1}$ | $\overline{4}$ | 2,12 | ,935                  |
| X2.3    | 100 | 1            | $\overline{4}$ | 1.84 | .788                  |
| X2.4    | 100 | 1            | $\overline{4}$ | 1.83 | ,792                  |
| X3.1    | 100 | 1            | 4              | 2.08 | ,837                  |
| X3.2    | 100 | 1            | 4              | 1,98 | ,921                  |
| X3.3    | 100 | 1            | 4              | 1.98 | ,910                  |
| X3.4    | 100 | 1            | $\overline{4}$ | 2,00 | ,865                  |
| X4.1    | 100 | $\mathbf{1}$ | $\overline{4}$ | 2.28 | ,854                  |
| X4.2    | 100 | $\mathbf{1}$ | $\overline{4}$ | 2,03 | ,926                  |
| X4.3    | 100 | $\mathbf{1}$ | $\overline{4}$ | 1,71 | .782                  |
| X5.1    | 100 | 1            | 4              | 2.34 | ,819                  |
| X5.2    | 100 | 1            | $\overline{4}$ | 1.53 | ,658                  |
| X5.3    | 100 | 1            | 4              | 1,74 | ,705                  |
| Valid N | 100 |              |                |      |                       |

Gambar 3. Analisis Deskriptif

Analisis deskriptif dilakukan untuk

menilai data berdasarkan karakteristik. Pada hal ini data jawaban dari responden akan diolah untuk mendeskripsikan data yang telah diperoleh untuk mempermudah dalam proses analisis. Pengolahan analisis deskriptif ini menggunakan tools SPSS 24. Hasil dari analisis deskriptif dapat dilihat pada *gambar.*

### **2. Tahap Pengembangan**

#### **A. Membuat Desain Perancangan**

Pada tahap pengembangan desain ini terdiri dari 4 tahapan yaitu *storyboarding, sketching, High Fidelity prototyping*. Langkahlangkah untuk melakukan pengembangan desain untuk menghasilkan rekomendasi desain *interface* antara lain:

### *1) Storyboarding*

Pada tahapan *storyboard* yaitu gambaran yang akan mendeskripsikan suatu sketsa yang disusun secara berurutan sesuai dengan alur cerita atau skenario yang berguna untuk memudahkan pembuat alur cerita maupun pengambilan gambar agar dapat meyampaikan ide cerita secara lebih mudah kepada orang lain. Berikut langkah-langkah membuat *storyboarding* pada penelitian ini :

- 1. Langkah pertama yaitu membuat naskah.
- 2. Buat catata tentang point-point penting, yaitu ide dan konsep yang akan dijadikan *storyboard*
- 3. Menyiapkan media yang cocok untuk<br>membuat *storyboard*, yaitu dengan membuat *storyboard,* yaitu dengan menggunakan media aplikasi komputer
- 4. Buat gambar sketsa kasar mengenai alur cerita dalam *storyboard*, lengkapi dengan penjelasan dan keterangan pada gambar
- 5. Buat gambar semenarik mungkin dengan warna, bentuk, dan ukuran grafik jika perlu.

Hasil tahapan dari *storyboarding* akan dijadikan dasar dari pembuatan sketsa pada tahapan selanjutnya, hasil dari *storyboarding* ini juga bisa menjadi dasar pada proses *prototyping. Storyboard* yang telah dibuat dapat dilihat pada gambar 4. Gambar 4 menunjukan langkah pertama mahasiswa dalam mengakses *webite* SIA UNIROW. Gambar 5 menunjukan langkah pertama mahasiswa dalam mengakses *website* SIA UNIROW.

#### *2) Sketching*

Elemen yang dipakai relatif sederhana

khususnya untuk desain interface. Sketsa dapat berupa simbol, icon, kotak, dialog dan lain-lain. Berikut langkah- langkah membuat *sketching*  pada penelitian ini:

- a) Berdasarkan dari hasil *storyboard*  sebelumnya maka selanjutnya yaitu membuat sketsa yang digunakan untuk menentukan bentuk dan letak dari setiap komponen (tombol,*image*,teks dll) yang telah ada.
- b) Menggambar desain pola sketsa dari hasil yang telah di analisis.

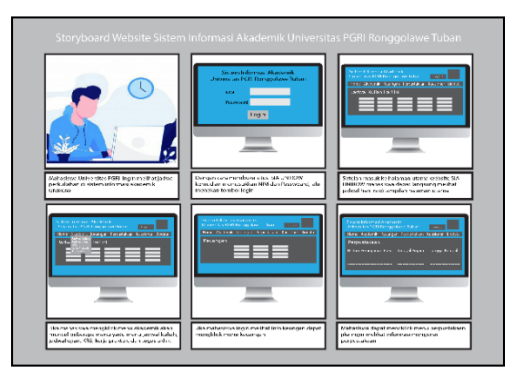

Gambar 4. *Storybording* SIA UNIROW

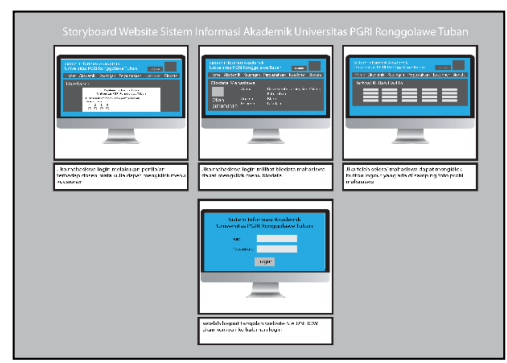

Gambar 5. Lanjutan *Storyboarding* SIA **INIROW** 

Memvisualisasikan hasil dari sketsa yang telah dilakukan pada tahap sebelumnya, sehingga menghasilkan desain pola sketsa awal. Sketching yang telah dibuat dapat dilihat pada gambar 6.

Pada *sketching* halaman *login*  mahasiswa harus menginputkan NIM dan password untuk masuk ke halaman utama *website* SIA. *Sketc* halaman utama terdapat tampilan header logo Universitas PGRI Ronggolawe Tuban dan juga terdapat foto profil mahasiswa, kemudian terdapat menu home, akademik, keuangan, perpustakaan, biodata singkat dan logout, selanjutnya terdapat

JSIKA Vol. 11, No. 1, Tahun 2022, ISSN 2338-137X Page 107

informasi mengenai jadwal kuliah.

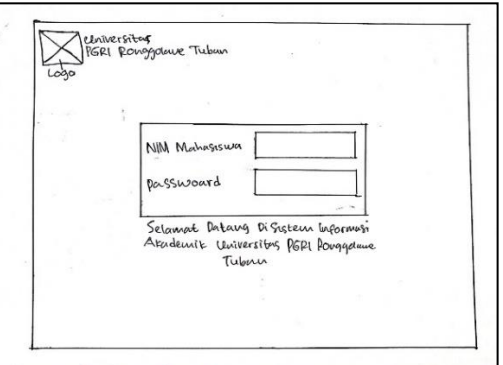

Gambar 6. *Sketching* Halaman *Login*

# **3)** *High Fidelity Prototyping*

Menghasilkan tampilan yang dapat digunakan oleh pengguna dalam berinteraksi dengan user interface yang sedang disusun. Simulasi interaksi terakhir antara pengguna dan antarmuka yang sangat mirip dengan produk sebenarnya. Hasil dari *prototyping* ini akan di amati kembali apakah desain yang telah dibuat sudah sesuai atau belum, jika dirasa ada yang perlu diperbaiki atau dibuat lagi dengan *tool*s yang sesuai. Sehingga hasil berupa *prototype*  yang siap untuk di ujikan kepada pengguna (dalam hal ini pengelola *website*  Sia.unirow.ac.id).

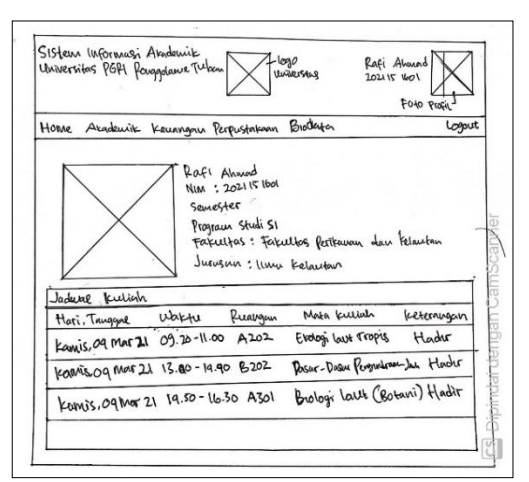

Gambar 7. Sketching Halaman Utama

### **HASIL DAN PEMBAHASAN**

Pada tahapan ini menjelaskan tentang hasil aplikasi yang telah di rancang beserta fungsi dari fitur-fiturnya Pada halaman login terdapat logo instansi yang berada di kiri atas

dan juga terdapat form login yang mana mahasiswa harus menginputkan NIM dan Passwoard. Kemudian terdapat button login untuk masuk kedalam halaman utama *website* sistem informasi akademik Universitas PGRI Ronggolawe Tuban.

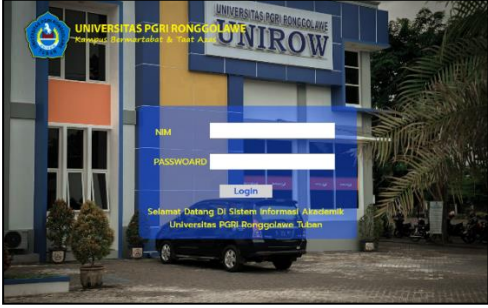

Gambar 8. *Login*

Pada halaman login terdapat logo instansi yang berada di kiri atas dan juga terdapat form login yang mana mahasiswa harus menginputkan NIM dan Passwoard. Kemudian terdapat button login untuk masuk kedalam halaman utama *website* sistem informasi akademik Universitas PGRI Ronggolawe Tuban. Pada halaman utama atau halaman *home* terdapat beberapa fitur-fitur dari SIA UNIROW, salah satunya fitur Akademik. *Header* berisi nama dan logo instansi yang terletak dibagian kiri sedangkan dibagian kanan terdapat foto, nama dan NIM mahasiswa.

| Sistem Informasi Akademik<br>Universitas PGRI Ronggolawe Tuban |                                                                                                    |              |                                                       | <b>Rafi Ahmad</b><br>2021151501 |
|----------------------------------------------------------------|----------------------------------------------------------------------------------------------------|--------------|-------------------------------------------------------|---------------------------------|
| Home<br><b>Akademik</b><br>۰                                   | Keuangan<br><b>Rafi Ahmad</b><br>NIM: 2021151601<br>Semester 3<br>Program Studi S1<br>Jurusan : Ilmu Kelautan | Perpustakaan | Biodata<br>Fakultas : Fakultas Perikanan Dan Kelautan | Logout                          |
| <b>Jadwal Kuliah</b>                                           |                                                                                                    |              |                                                       |                                 |
| Hari, Tanggal                                                  | Waktu                                                                                                    | Ruanq        | Matakuliah                                            | Keterangan                      |
| Kamis, 04 Maret 2021                                           | $09.20 - 11.00$                                                                                               | A202         | <b>Ekologi Laut Tropis</b>                            | <b>Dosen Hadir</b>              |
| Kamis, 04 Maret 2021 13:00 - 14:40                             |                                                                                                    | <b>B202</b>  | Dasar - Dasar Pengindraan Jauh                        | Dosen Hadir                     |
| Kamis, 04 Maret 2021                                           | $1450 - 1630$                                                                                                 | A301         | Biologi Laut (Botani)                                 | Dosen Hadin                     |

Gambar 9 Halaman *Home*

Selanjutnaya terdapat profil singkat mahasiswa dan juga terdapat jadwal kuliah yang terletak dibawah profil singkat mahasiswa. Tombol logout terletak di sebelah kanan satu baris dengan fitur – fitur yang ada di website SIA UNIROW.

| Sistem Informasi Akademik<br>Universitas PGRI Ronggolawe Tuban | <b>Rafi Ahmad</b><br>2021151501         |          |                         |       |                                                |
|----------------------------------------------------------------|-----------------------------------------|----------|-------------------------|-------|------------------------------------------------|
| <b>Akademik</b><br>Home                                        | Keuangan Perpustakaan<br><b>Riodeta</b> |          |                         |       | Logout<br><b><i><u>ATOMAS ANTISTIC</u></i></b> |
|                                                                | Semester 4                              |          |                         |       |                                                |
| Kode MataKuliah                                                | Nama Matakuliah                         | Semester | <b>SKS</b>              | Wajib |                                                |
| <b>IKO3241</b>                                                 | <b>Produktivitas Perairan</b>           |          | $\overline{ }$          | w     |                                                |
| <b>IK03242</b>                                                 | <b>Analisis Citra Digital</b>           | л        | в                       | w     |                                                |
| <b>IKO3243</b>                                                 | Metodelogi Laut                         | A        | $\overline{ }$          | w     |                                                |
| <b>IKO3244</b>                                                 | Pengolahan Lingkungan Pesisir Dan Laut  |          | 3                       | w     |                                                |
| <b>IK03245</b>                                                 | Metode Numerik Kelautan                 | A        | в                       | w     |                                                |
| <b>IK03746</b>                                                 | Oseanografi Kimia                       | A        | 3                       | W     |                                                |
| <b>IK03247</b>                                                 | <b>Oseonografi Fisika</b>               | A        | $\overline{\mathbf{a}}$ | w     |                                                |
| <b>IKO3248</b>                                                 | Hukum Laut Dan Perikanan                |          | 2                       | w     |                                                |
|                                                                | Semester 5                              |          |                         |       |                                                |

Gambar 10 Jadwal Kuliah

Pada halaman jadwal terdapat tabel yang berisi jadwal kuliah, halaman ini berfungsi untuk mengetahui jadwal perkuliahan mahasiswa.

| Sistem Informasi Akademik<br><b>Rafi Ahmad</b><br>2021151501<br>Universitas PGRI Ronggolawe Tuban |                 |                                     |                 |                |                                    |  |  |  |
|---------------------------------------------------------------------------------------------------|-----------------|-------------------------------------|-----------------|----------------|------------------------------------|--|--|--|
| Home                                                                                              | <b>Akademik</b> | Keuangan                            | Perpustakaan    | <b>Biodata</b> | Logout                             |  |  |  |
|                                                                                                   |                 | <b>Jadwal Ujian Tengah Semester</b> |                 |                |                                    |  |  |  |
|                                                                                                   | Hari            | Tanggal                             | Walcha          | Ruang          | Nama Matakuliah                    |  |  |  |
|                                                                                                   | Senin           | 21 Juni 2021                        | $11.00 - 12.40$ | A              | Program Komputer                   |  |  |  |
|                                                                                                   | Solasa          | 22 Juni 2021                        | $1300 - 1440$   | A              | <b>Statistika</b>                  |  |  |  |
|                                                                                                   | Selasa          | 22 Juni 2021                        | $1450 - 1630$   | A              | Perubahan Iklim Dan Ekosistim Laut |  |  |  |
|                                                                                                   | <b>Rabu</b>     | 23 Juni 2021                        | $0740 - 0920$   | Δ              | <b>Ekologi Laut Tropis</b>         |  |  |  |
|                                                                                                   | Rabu            | 23 Juni 2021                        | $13.00 - 14.40$ | A              | <b>Aljabar Linier</b>              |  |  |  |
|                                                                                                   | Kamis           | 24 Juni 2021                        | $1100 - 1240$   | Δ              | Biologi Laut (Botani)              |  |  |  |
|                                                                                                   | Kamis           | 24 Juni 2021                        | $13.00 - 14.40$ | A              | Dasar - Dasar Pengindraan Jauh     |  |  |  |
|                                                                                                   | Kamis           | 24 Juni 2021                        | $1450 - 1630$   | A              | Selam                              |  |  |  |
|                                                                                                   |                 |                                     |                 |                |                                    |  |  |  |

Gambar 11. Jadwal Ujian Tengah Semester

Pada Halaman ini juga terdapat tabel yang berisi jadwal ujian tengah semester, Halaman ini berfungsi untuk mengetahui jadwal ujian tengah semester. Pada gambar 12 juga terdapat tabel yang berisi jadwal ujian akhir semester, halaman ini berfungsi untuk mengetahui jadwal ujian akhir semester.

|        | Sistem Informasi Akademik<br>Universitas PGRI Ronggolawe Tuban |                 | <b>Rafi Ahmad</b><br>2021151501 |                                    |
|--------|----------------------------------------------------------------|-----------------|---------------------------------|------------------------------------|
| Home   | <b>Akademik</b><br>Keuangan                                    | Perpustakaan    | <b>Biodata</b>                  | Logout                             |
|        | <b>Jadwal Ujian Tengah Semester</b>                            |                 |                                 |                                    |
| Hari   | Tanggal                                                        | Waktu           | Ruang                           | Nama Matakuliah                    |
| Selasa | <b>06 April 2021</b>                                           | $1100 - 1240$   | A                               | Program Komputer                   |
| Selasa | 06 April 2021                                                  | $1300 - 1440$   | A                               | Statistika                         |
| Rabu   | 07 April 2021                                                  | $07.40 - 09.20$ | A                               | Perubahan Iklim Dan Ekosistim Laut |
| Rabu   | 07 April 2021                                                  | $13.00 - 14.40$ | A                               | <b>Ekologi Laut Tropis</b>         |
| Rabu   | 07 April 2021                                                  | $14.50 - 16.30$ | A                               | Aljabar Linier                     |
| Kamis  | <b>08 April 2021</b>                                           | $0740 - 0920$   | A                               | Biologi Laut (Botani)              |
| Kamis  | 08 April 2021                                                  | $1100 - 1240$   | A                               | Dasar - Dasar Pengindraan Jauh     |
| Jumat  | 09 April 2021                                                  | $13.00 - 14.40$ | A                               | Selam                              |
|        |                                                                |                 |                                 |                                    |

Gambar 12. Jadwal Ujian Akhir Semester

|                         | <b>Sistem Informasi Akademik</b><br>Universitas PGRI Ronggolawe Tuban |                                    |                         | <b>Raft Ahmad</b><br>2021151501 |        |
|-------------------------|-----------------------------------------------------------------------|------------------------------------|-------------------------|---------------------------------|--------|
| <b>Akademik</b><br>Home | Keuangan                                                              | Perpustakaan<br><b>Biodata</b>     |                         |                                 | Logout |
|                         | Kartu Rencana Studi (KRS)                                             |                                    |                         |                                 |        |
| Hart                    | Kode MataKullah                                                       | Nama Matakullah                    | <b>SKS</b>              | Waktu                           | Ruang  |
| Senin                   | <b>IK03231</b>                                                        | Program Komputer                   | $\overline{\mathbf{a}}$ | $09.00 - 11.20$                 | Δ      |
| Senin                   | <b>IK03232</b>                                                        | <b>Statistika</b>                  | з                       | $09.00 - 11.20$                 | A      |
| Selasa                  | <b>IK03233</b>                                                        | Perubahan Iklim Dan Ekosistim Laut | з                       | $09.00 - 11.20$                 | A      |
| Selasa                  | <b>IKO3234</b>                                                        | <b>Ekologi Laut Tropis</b>         | 3                       | $0900 - 1120$                   | Α      |
| Rabu                    | <b>IK03235</b>                                                        | <b>Aljabar Linier</b>              | a                       | $09.00 - 11.20$                 | A      |
| Kamis                   | <b>IK03236</b>                                                        | Biologi Laut (Botani)              | 3                       | $09.00 - 11.20$                 | А      |
| Kamis                   | <b>IK03237</b>                                                        | Dasar - Dasar Pengindraan Jauh     | $\overline{a}$          | $09.00 - 11.20$                 | A      |
| <b>Jumnet</b>           | <b>IK03238</b>                                                        | Selam                              | $\overline{a}$          | $09.00 - 11.20$                 | A      |
|                         |                                                                       |                                    |                         |                                 |        |

Gambar 13. Kartu Rencana Studi

Pada Halaman ini juga terdapat tabel yang berisi program kartu rencana studi, halaman ini berfungsi untuk melihat KRS mahasiswa. Pada gambar 14 juga terdapat tabel yang berisi presinsi mahasiswa, halaman ini berfungsi untuk melihat presensi mahasiswa selama satu semester

| Sistem Informasi Akademik<br>Universitas PGRI Ronggolawe Tuban | <b>Raft Ahmad</b><br>2021151501     |          |                         |           |
|----------------------------------------------------------------|-------------------------------------|----------|-------------------------|-----------|
| Akademik<br>Home                                               | Perpustakaan<br>Keuangan<br>Biodata |          |                         | Logout    |
| <b>Absensi Kullah</b>                                          |                                     |          |                         |           |
| Kode MataKullah                                                | Nama Matakullah                     | Ruang    | <b>SKS</b>              | Kehadiran |
| <b>IKO3231</b>                                                 | Program Komputer                    | $\Delta$ | $\overline{\mathbf{a}}$ | 94%       |
| IK03232                                                        | Statistika                          | ٨        | a                       | 100%      |
| <b>IK03233</b>                                                 | Perubahan Iklim Dan Ekosistim Laut  | Δ        | а                       | 100%      |
| <b>IK03234</b>                                                 | <b>Ekologi Laut Tropis</b>          | А        | а                       | 100%      |
| <b>IK03235</b>                                                 | <b>Aljabar Linier</b>               | A        | в                       | 96%       |
| <b>IK03236</b>                                                 | <b>Biologi Laut (Botani)</b>        | A        | з                       | 100%      |
| <b>IK03237</b>                                                 | Dasar - Dasar Pengindraan Jauh      | А        | $\overline{a}$          | 100%      |
| <b>IK03238</b>                                                 | Selam                               | A        | $\overline{a}$          | 100%      |
|                                                                |                                     |          |                         |           |

Gambar 14. Absensi

# **EVALUASI HASIL PERBAIKAN RANCANGAN**

Pada tahap evaluasi hasil perbaikan rancangan melakukan penyebaran kuisioner *Usability Testing* dengan jumlah sampel sebanyak 40 mahasiswa aktif yang ditunjukan hasil *prototype* dari perbaikan rancangan *website* SIA UNIROW.

Dari hasil kuesioner perbaikan nilai masing-masing indikator indikator yaitu<br>Learnability 2,56, Efficiency 2,94, *Learnability* 2,56, *Efficiency* 2,94, *Memorability* 2,31*, Error* 2,38, dan *Satisfaction* 2,43. Hasil akhir dari menghitung rata-rata pada masing-masing indikator didapatkanlah nilai sebesar 2,52. Menurut skala likert dari nilai 1–4 nilai sebesar 2,52 berada pada kategori baik. Posisi hasil pengukuran dapat dilihat pada gambar 4.23.

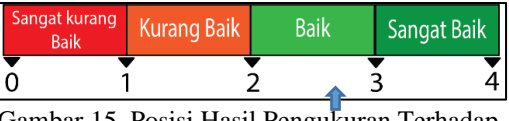

Gambar 15. Posisi Hasil Pengukuran Terhadap Skala Likert

### **KESIMPULAN**

Dari hasil pembahasan laporan Tugas Akhir ini penulis mencoba menarik kesimpulan dalam melakukan redesain *user interface* pada *website* sistem informasi akademik Universitas PGRI Ronggolawe Tuban , yaitu: Berdasarkan dari hasil evaluasi pada website SIA UNIROW telah diperoleh hasil dari pengolahan data, Hasil kuesioner menunjukan bahwa semua desain protoype menunjukan nilai 2,52. Menurut skala likert dari nilai 1–4 nilai sebesar 2,52 berada pada kategori baik, terdapat Fitur tambahan seperti jadwal kuliah yang berada di halaman utama sangat membatu pengguna.

# **RUJUKAN**

- Eko Saputra, Z. M. (2014). *Usability Testing Untuk Mengukur Penggunaan Website Inspektorat Kota Palembang*. Jurnal Teknik Informatika.
- George, J. B. (2016). *The Principles of Beautiful Web Design.* Yogyakarta: CV Andi Offset.
- Ghozali, I. (2005). *Aplikasi Multivariate Dengan Proses SPSS. Edisi Ketiga.* Semarang: Badan Penerbit Universitas Diponegoro.
- ISO, I. O. (1998). *ISO 9241-11: Guidance on Usability.*
- Lastiansah, S. (2012). *Pengertian User Interface.* Jakarta: PT.Elex Media Komputindo.
- Priyatno, D. (2010). *Teknik Mudah dan Cepat Melakukan Analisis Data Penelitian dengna SPSS.* Yogyakarta: Gava Media.
- Saputri, D. &. (2017). Penerapan Metode UCD (User Centered Design) pada E-Commerce Putri Intan Shop Berbasis Web. *Jurnal Teknologi Informasi*, Vol 3, No 2.
- Trihendradi. (2012). *Step By Step SPSS 20 Analisis Data Statistik.* Yogyakarta: ANDI.
- Windarti. (2015). *Statistika dan probabilitas serta implementasi MINTAB.* Surabaya: Zifatama Publisher